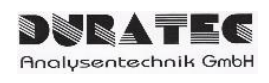

# *d.Drive DISPENSE C30 SPS*

# **Bedienungsanleitung**

**Firmwareversion15.08.2019**

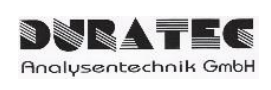

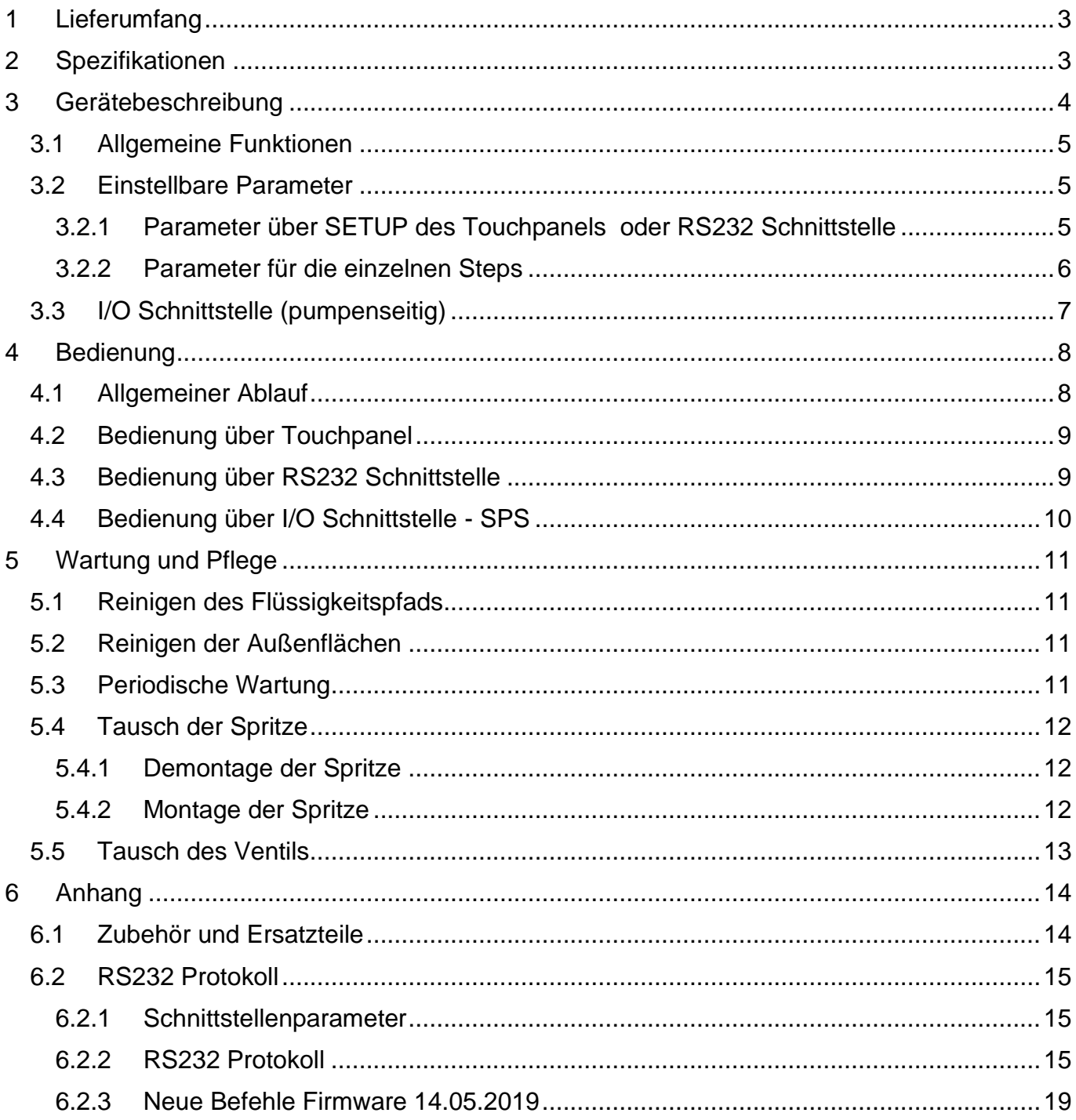

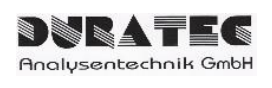

<span id="page-2-0"></span>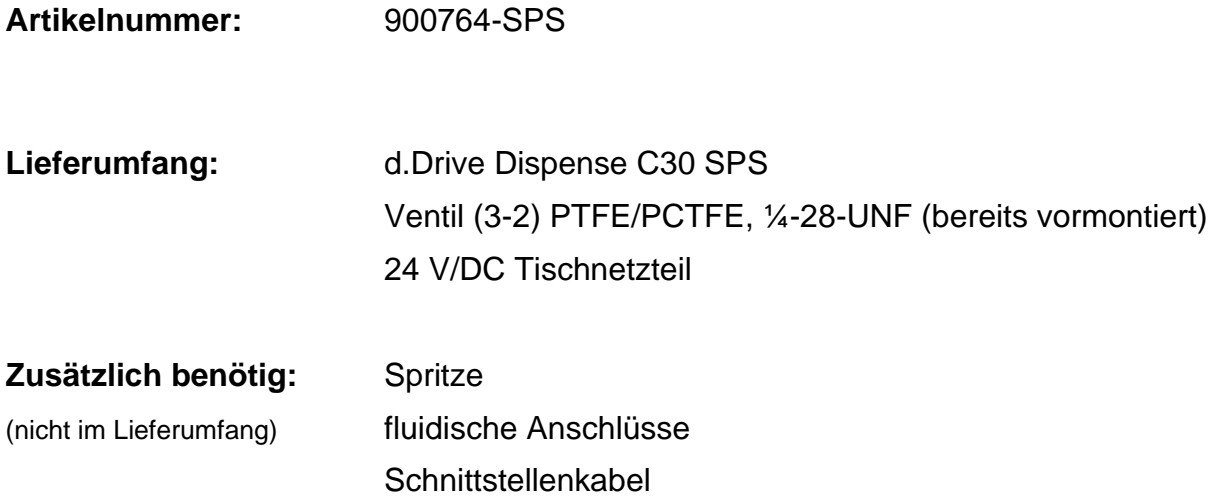

# <span id="page-2-1"></span>**2 Spezifikationen**

# **Technische Spezifikationen:**

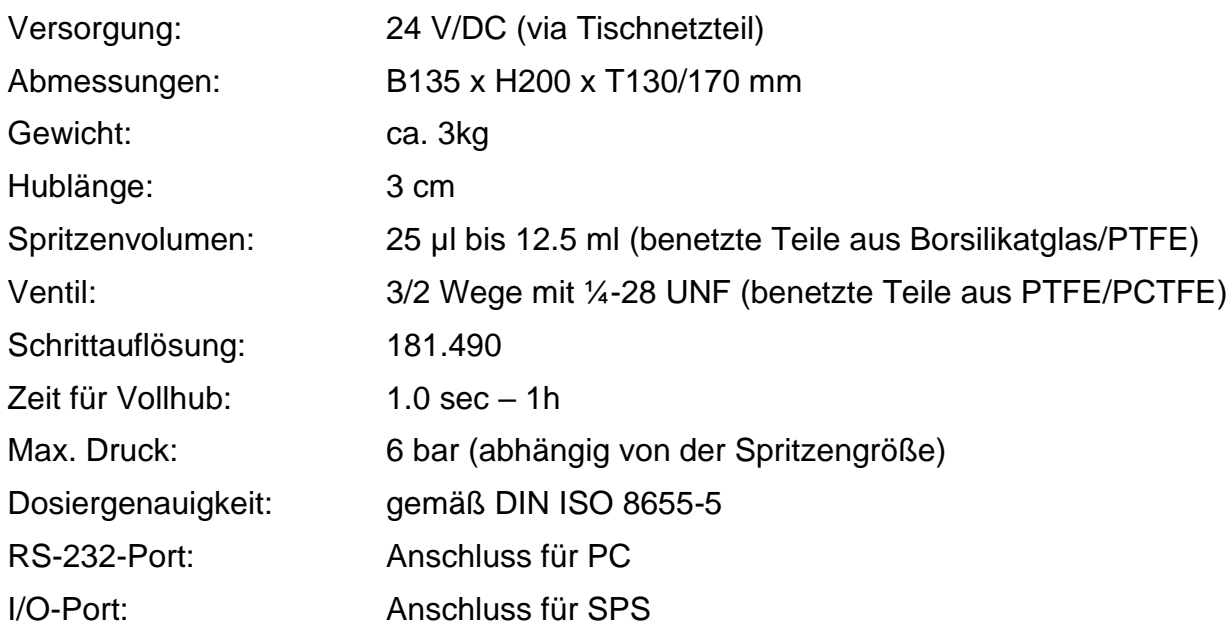

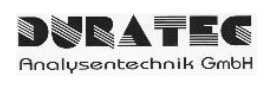

# <span id="page-3-0"></span>**3 Gerätebeschreibung**

Das d.Drive DISPENSE C30 SPS ist ein kompaktes und sehr präzises Pumpenmodul, welches auf Liquid-Handling-Anwendungen im Bereich von 250nl bis 12,5ml ausgelegt ist. Da die medienberührenden Teile in der Standardausführung aus Borsilikatglas, PTFE und PCTFE bestehen, ist es für eine Vielzahl unterschiedlichster Medien (wässrig, organisch, aggressiv, hochviskos, gasförmig) geeignet. Die Bedienung bzw. Ansteuerung der Pumpe kann wahlweise manuell, über ein Touchpanel, PC unterstützt über die RS232 oder mittels SPS über die I/O Schnittstelle erfolgen.

# **Frontansicht** Rückansicht

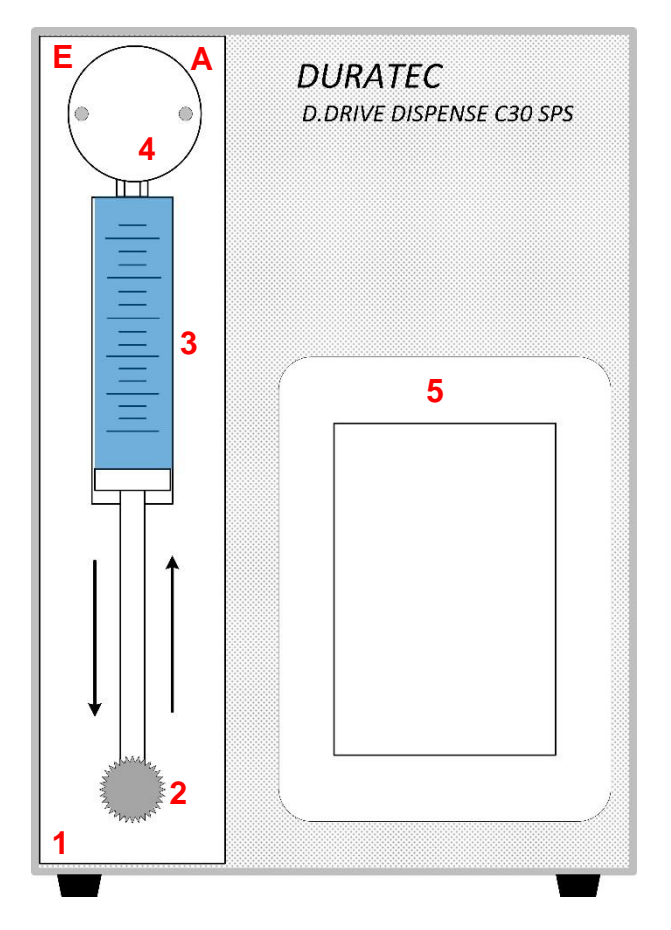

- **1** Centris Spritzenmodul **6** Belüftungsschlitze
- **2** Spritzenbefestigungsschraube **7** Typenschild
- 
- 
- 
- 
- **A** Ausgangsseite Ventil

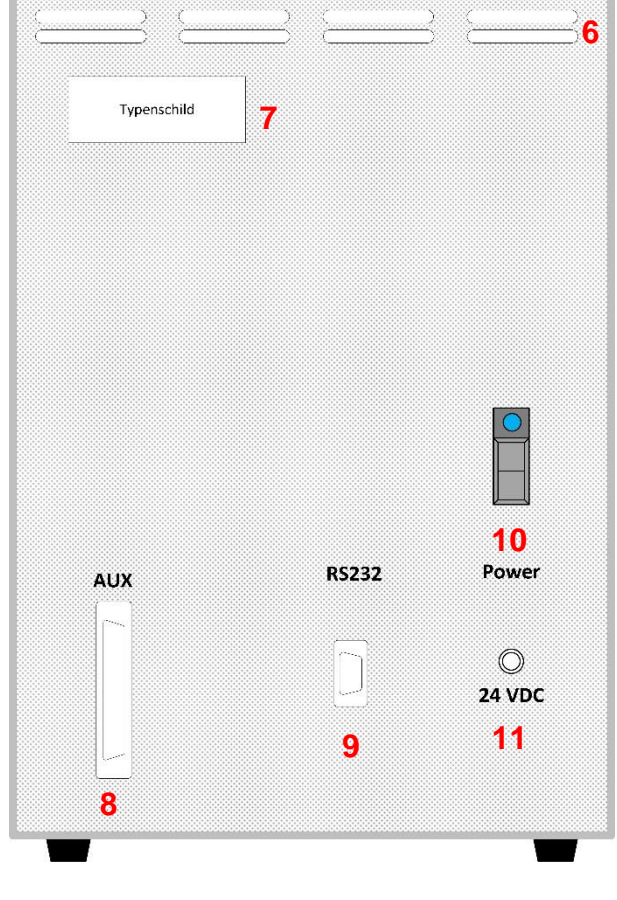

- 
- 
- **3** Spritze **8** AUX Anschluss (I/O Schnittstelle für SPS)
- **4** Ventil **9** RS232 Schnittstelle
- **5** Touchpanel **10** Ein-/Ausschalter
- **E** Eingangsseite Ventil **11** Netzbuchse für 24 V/DC

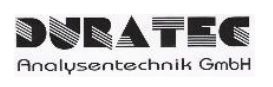

# <span id="page-4-0"></span>**3.1 Allgemeine Funktionen**

- **INIT** Initialisierung des Spritzenantriebes (Ventil wird auf Eingang gedreht und Spritzenantrieb fährt nach oben)
- **PRIME** Spülen / Befüllen der Flusskanäle (Spritze zieht Medium von Eingangsseite auf und drückt diese zur Ausgangsseite ab. Bei Ansteuerung über serielle bzw. I/O Schnittstelle erfolgt dieser Ablauf einmal. Bei Ansteuerung über das Touchpanel wird so lange gespült, bis STOP gedrückt wird)
- **LOAD** Befüllen der Spritze auf Gesamtvolumen
- **STEP 1-5** Abgabe eines definierten Teilvolumens in definierter Zeit

Die Funktion können über das Touchpanel, die RS232 oder die I/O Schnittstelle ausgeführt werden. Die RS232 Befehle finden Sie im Anhang [6.2.2.](#page-14-2)

# <span id="page-4-1"></span>**3.2 Einstellbare Parameter**

#### <span id="page-4-2"></span>**3.2.1Setup**

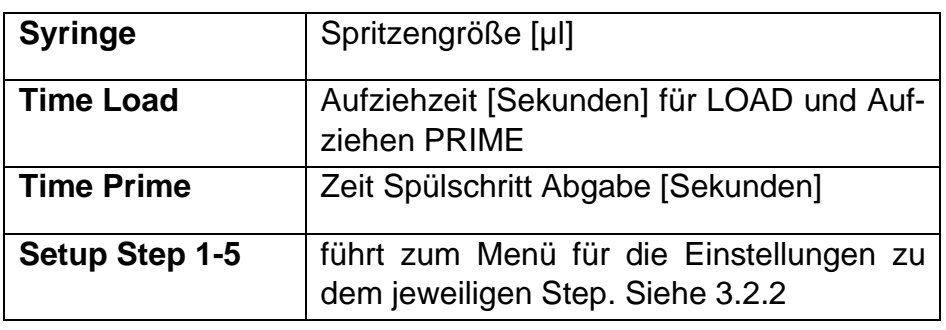

Diese Parameter können auch über die RS232 Schnittstelle eingestellt werden.

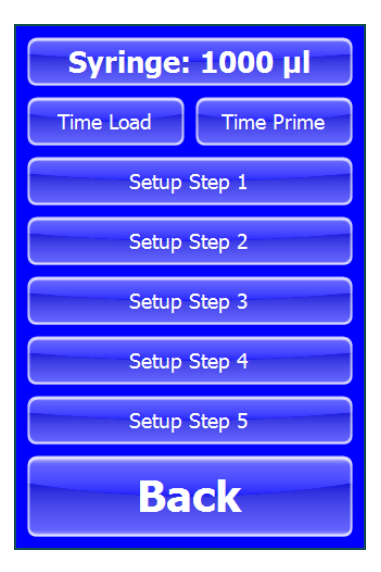

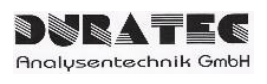

Rev. Seite

# <span id="page-5-0"></span>**3.2.2 Setup Step x**

Um den Dosiervorgang bei der Abgabe noch besser spezifizieren zu können, können Sie folgende Parameter einstellen.

**StartFlow** Anfangsflussrate [µl/sec] im Bereich von: 0.004408 ... 0.176318 \* Spritzenvolumen

**Slope Up** Beschleunigung im Bereich 1...40 (1 = langsam / 40 = schnell)

**TopFlow** Dosierflussrate [µl/sec] : Spritzengröße **(Syringe**) / Abgabezeit (**Time 1-5**)

**Slope Down** Abbremsen im Bereich 1…40 (1 = langsam / 40 = schnell)

**Endflow** Endflussrate [µl/sec] im Bereich von: 0.004408 ... 0.176318 \* Spritzenvolumen

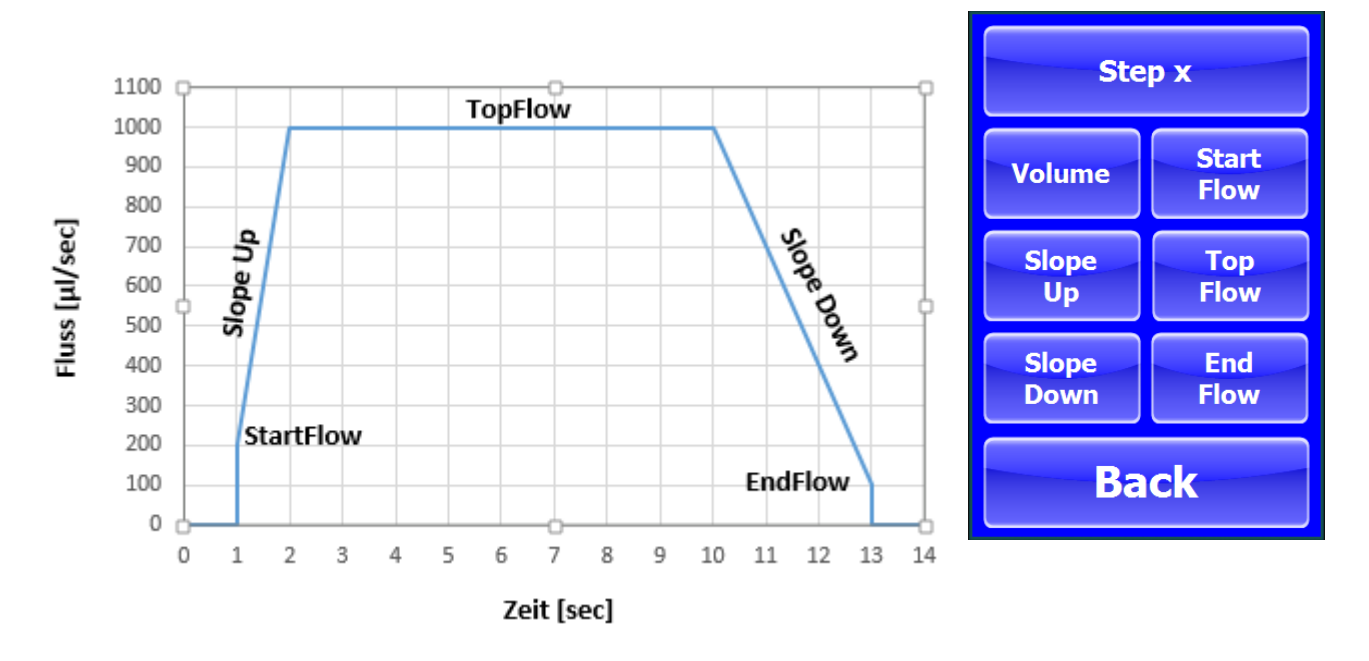

Diese Parameter können auch über die RS232 Schnittstelle eingestellt werden.

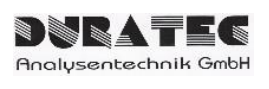

# <span id="page-6-0"></span>**3.3 I/O Schnittstelle (pumpenseitig)**

# **Pin-Belegung:**

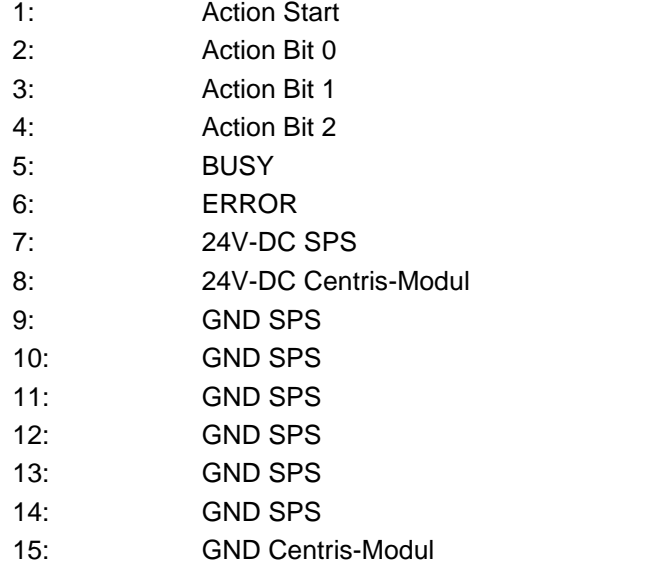

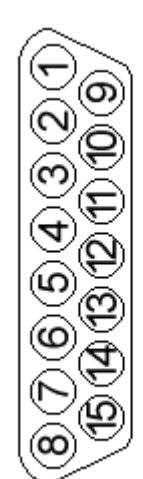

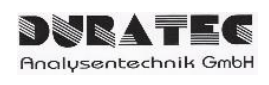

Rev. Seite

# <span id="page-7-0"></span>**4 Bedienung**

Die Bedienung des Gerätes kann auf 3 unterschiedliche Arten erfolgen:

- Touchpanel (frontseitig)
- RS232 Schnittstelle (rückseitiger Anschluss SUB D 9-polig)
- I/O Port (rückseitiger Anschluss SUB D 15-polig)

**Sicherheitshinweis:** Halten Sie sich von den beweglichen Teilen des Dosierers fern, während das Instrument in Betrieb ist. Versuchen Sie keinesfalls, Ventile, Spritzen oder Schläuche zu entfernen, wenn der Spritzenantriebsmechanismus in Bewegung ist. Der Dosierer darf keinesfalls bewegt werden, wenn er in Betrieb ist.

Wenn versehentlich Flüssigkeit verschüttet wurde, schalten Sie das Gerät aus und wischen Sie es mit einem geeigneten Desinfektionsmittel oder einer geeigneten Chemikalie ab. Berücksichtigen Sie dabei die Eigenschaften der verschütteten Flüssigkeit und wenden Sie die nötigen Sicherheitsmaßnahmen an.

# <span id="page-7-1"></span>**4.1 Allgemeiner Ablauf**

- 1. Gerät einschalten
- 2. Gerät Initialisieren **[INIT]**
- 3. Geräteparameter setzten **[Setup]** (falls noch nicht erfolgt)
- 4. Fluidpfad füllen/spülen **[PRIME]** (falls noch nicht erfolgt)
- 5. Spritze aufziehen **[LOAD]**
- 6. Dosierung **[STEP 1-5]**
- 7. Schritt 6 kann mehrfach hintereinander ausgeführt werden, Gerät zieht eigenständig Spritze wieder auf
- 8. Durch Auslösen der Stop Funktion **[STOP]** wird die aktuell ausgeführte Aktion sofort abgebrochen

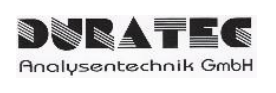

# <span id="page-8-0"></span>**4.2 Bedienung über Touchpanel**

Durch das Drücken der jeweiligen Tastenfelder werden die Aktionen direkt ausgeführt bzw. es gehen Auswahl- und Einstellfenster für die Parametrisierung des Gerätes auf.

#### **Initialisieren / Funktionen ausführen**

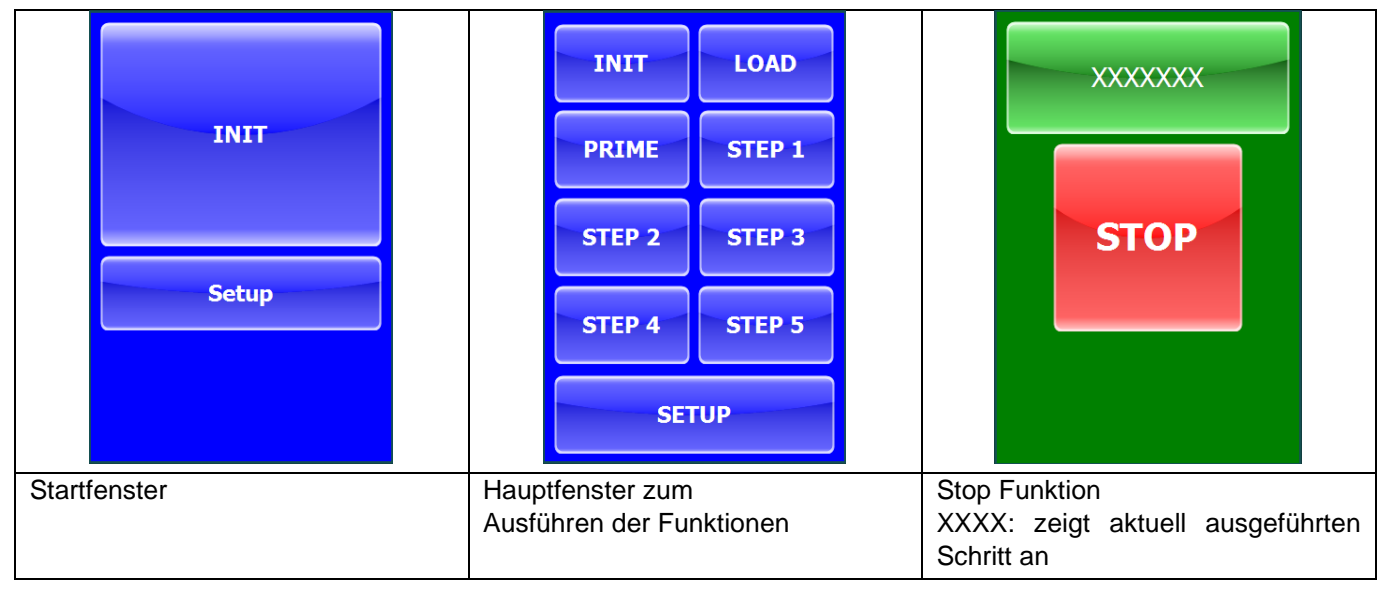

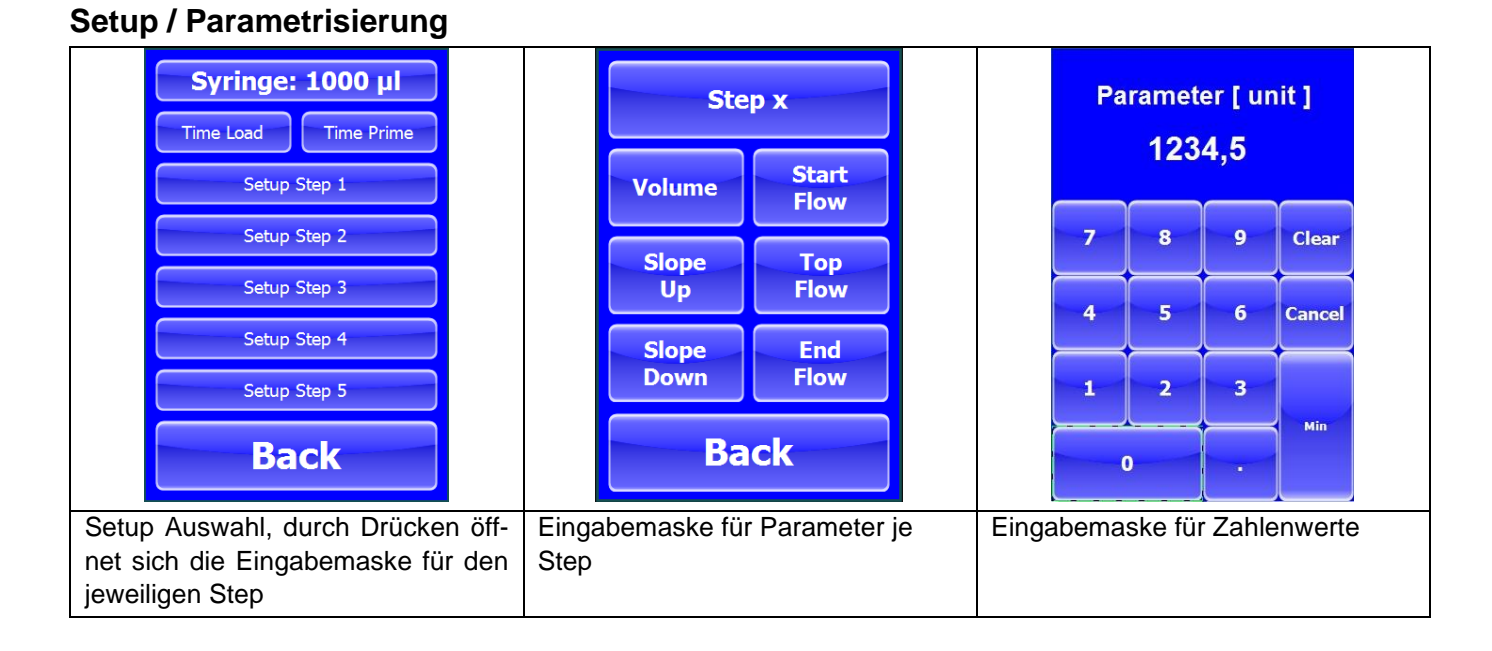

# <span id="page-8-1"></span>**4.3 Bedienung über RS232 Schnittstelle**

Für die Bedienung über die RS232 Schnittstelle verbinden sie den Dosierer über die rückseitige RS232 Schnittstelle mittels einem geeigneten Kabel mit Ihrem PC. Das RS232 Protokoll befindet sich im Anhang.

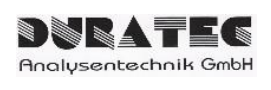

Rev.

# <span id="page-9-0"></span>**4.4 Bedienung über I/O Schnittstelle - SPS**

Die Steuerung von Einzelbefehlen (INIT, PRIME, LOAD und STEP1-5) erfolgt über 24V-Signale aus der SPS über eine BCD Codierung. Die Status-Rückgabe erfolgt über 24V-Signale an die SPS.

## **Status Bedeutung**

BUSY Befehl befindet sich in Ausführung

ERRO: Fehler am Spritzenmodul festgestellt

Die Synchronisation zwischen Controller und SPS erfolgt über Action Start und BUSY Signal.

Über ACSII-Befehle an die RS-232-Schnittstelle werden Spritzenvolumen, Dosiervolumen, Aufziehzeit und Abgabezeit festgelegt. Die Beschreibung hierzu befindet sich im Anhang.

Für die Befehlseingänge werden Opto-Koppler zur Signalwandlung auf TTL verwendet. Die Rückgabe der Status-Signale erfolgt über Opto-Koppler und Aufschaltung der 24-Volt**.**

## **Synchronisation:**

- 1. SPS setzt Bit 0/ Bit 1 / Bit 2
- 2. SPS setzt Action Start
- 3. Controller setzt BUSY
- 4. SPS löscht Action Start
- 5. Nach Ausführung der Action löscht Controller BUSY

#### **Zuordnung der Aktionen: (BCD Codierung)**

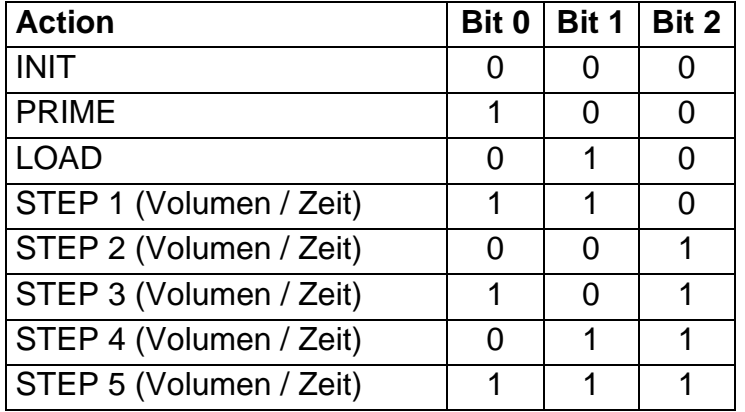

## **Eingänge**

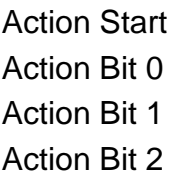

#### **Ausgänge**

**BUSY** ERROR

**0**: Stromlos / offen

**1**: 24V-Signal der SPS

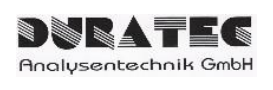

<span id="page-10-0"></span>Um immer eine optimale Funktion des Dosiermoduls gewährleisten zu können, sollte regelmäßig eine Wartung und Pflege des System durchgeführt werden. Art, Umfang und Häufigkeit richten sich stark nach dem Anwendungsgebiet und den Dosierbedingungen.

# <span id="page-10-1"></span>**5.1 Reinigen des Flüssigkeitspfads**

Wann der Dosierer gereinigt werden muss, hängt vom Gebrauch des Instruments ab, also wie lange es in Betrieb ist und welche Arten von Chemikalien damit verarbeitet werden.

Wir empfehlen eine tägliche Reinigung des Geräts. Die Schläuche und Spritzen sollten am Ende jedes Experiments und/oder jeder Arbeitsschicht gespült und vorgefüllt werden (primen). Spülen Sie den Dosierer zur Reinigung mit deionisiertem Wasser, Ethanol oder mit 10%iger Chlorbleiche in deionisiertem Wasser. Verwenden Sie keine alkalischen oder sauren Reinigungslösungen.

**Wichtig!** Wenn das Gerät längere Zeit nicht in Betrieb ist, sollten Spritzen und Schläuche mit deionisiertem Wasser gefüllt bleiben. Dies ist besonders dann wichtig, wenn Puffer oder andere Salzlösungen verwendet werden, die sich im System ansammeln oder auskristallisieren könnten. Wenn Puffer oder andere Salzlösungen über Nacht im Flüssigkeitsweg bleiben, können sich Kristalle bilden und die Spitze des Spritzenkolbens beschädigen.

# <span id="page-10-2"></span>**5.2 Reinigen der Außenflächen**

Das Gehäuse des Gerätes gegenüber Chemikalien mäßig resistent. Einige Chemikalien können jedoch zur Verfärbung der Geräteoberfläche führen.

Wenn verschüttete Flüssigkeit auf Außenflächen des Instruments gelangt, wischen Sie diese sofort ab. Reinigen Sie die betreffende Fläche mit einem feuchten Tuch und Wasser und Seife. Trocknen Sie anschließend den Bereich. Achten Sie darauf, dass die Flüssigkeit nicht ins Innere des Geräts eindringt.

# <span id="page-10-3"></span>**5.3 Periodische Wartung**

Spritzen und Ventile sind Verschleißteile, diese sollten spätestens bei sichtbaren Leckagen oder auftretenden Dosierungenauigkeiten getauscht werden.

DNR Analysentechnik GmbH

# <span id="page-11-0"></span>**5.4 Tausch der Spritze**

#### <span id="page-11-1"></span>**5.4.1Demontage der Spritze**

- 1. Drehen Sie die gerändelte Spritzenbefestigungsschraube ganz auf
- 2. Drehen Sie die Spritze aus dem Ventil
- 3. Entnehmen Sie das Kugelende der Spritze aus dem Aufnahmemechanismus

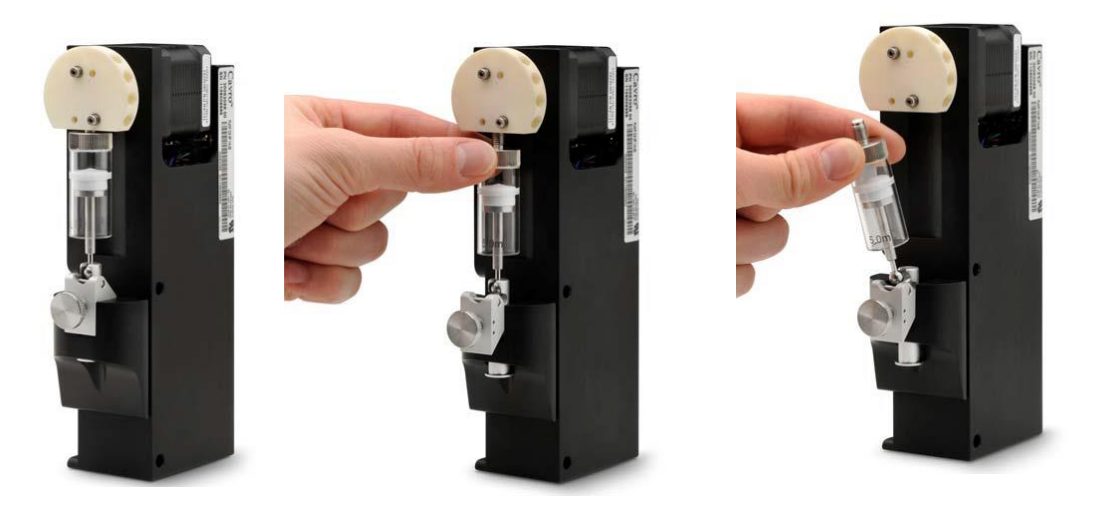

#### <span id="page-11-2"></span>**5.4.2Montage der Spritze**

- 1. Führen Sie das Kugelende der Spritze vorsichtig in den Aufnahmemechanismus ein
- 2. Heben Sie Aufnahmemechanismus und den Spritzenzylinder leicht an und schrauben Sie die Spritze in das Ventil
- 3. Drehen Sie die Spritzenbefestigungsschraube zu und stellen Sie dabei sicher, dass das Kugelende der Spritze vollständig im Aufnahmemechanismus gesichert ist

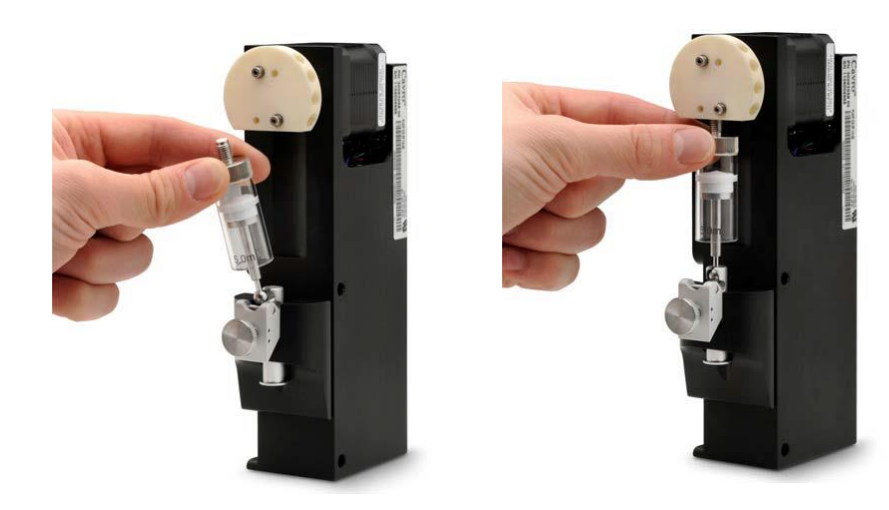

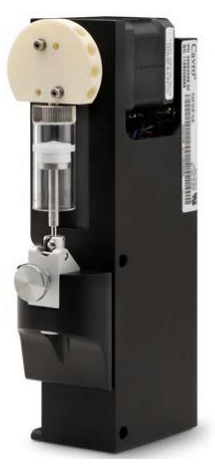

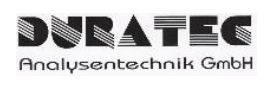

# <span id="page-12-0"></span>**5.5 Tausch des Ventils**

- 1. Entfernen Sie zuerst die Spritze und die Schläuche.
- 2. Lösen Sie die Befestigungsschrauben des Ventils und entfernen Sie das Ventil.
- 3. Installieren Sie das neue Ventil am Dosiermodul, achten Sie darauf, dass der Zapfen der Antriebswelle in der Kerbe des Ventils sitzt und sich die Bohrlöcher des Ventils über den Gewindebohrungen der Frontplatte befinden.
- 4. Montieren Sie wieder Spritze und Schläuche.

# <span id="page-13-0"></span>**6 Anhang**

# <span id="page-13-1"></span>**6.1 Zubehör und Ersatzteile**

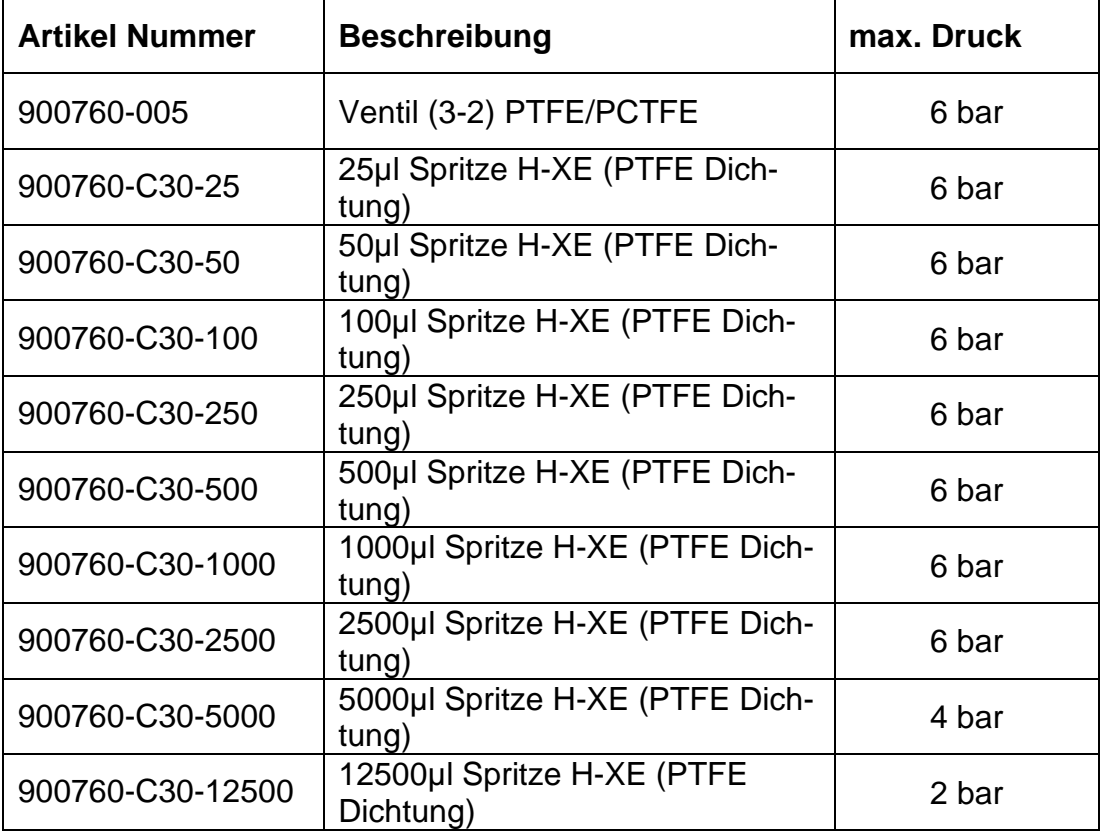

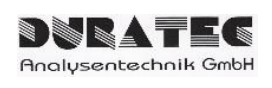

# <span id="page-14-0"></span>**6.2 RS232 Protokoll**

# <span id="page-14-1"></span>**6.2.1Schnittstellenparameter**

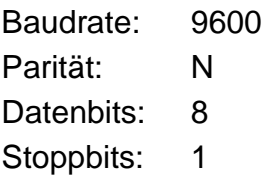

# <span id="page-14-2"></span>**6.2.2 RS232 Protokoll**

# **Parameter setzen:**

Spritzenvolumen festlegen: SSV = <n> <CR> wobei <n> : 25 bis 12500 (µl) <CR>: Carriage Return (Ascii 13)

Dosiervolumen STEP 1 festlegen: SV1 = <n> <CR> wobei <n> : Volumen in µl, Nachkommastellen werden durch Punkt getrennt (**Beispiel: 20.0 bedeutet 20.0 µl**) <CR>: Carriage Return (Ascii 13)

Dosiervolumen STEP 2 festlegen: SV2 = <n> <CR> wobei <n> : Volumen in µl, Nachkommastellen werden durch Punkt getrennt <CR>: Carriage Return (Ascii 13)

Dosiervolumen STEP 3 festlegen: SV3 = <n> <CR> wobei <n> : Volumen in µl, Nachkommastellen werden durch Punkt getrennt <CR>: Carriage Return (Ascii 13)

Dosiervolumen STEP 4 festlegen: SV4 = <n> <CR> wobei <n> : Volumen in µl, Nachkommastellen werden durch Punkt getrennt <CR>: Carriage Return (Ascii 13)

Dosiervolumen STEP 5 festlegen: SV5 = <n> <CR> wobei <n> : Volumen in µl, Nachkommastellen werden durch Punkt getrennt <CR>: Carriage Return (Ascii 13)

Abgabezeit STEP 1 festlegen: ST1 = <n> <CR> wobei <n> : Sekunden für einen Vollhub, Bereich 1 ... 3600 <CR>: Carriage Return (Ascii 13)

Abgabezeit STEP 2 festlegen: ST2 = <n> <CR> wobei <n> : Sekunden für einen Vollhub, Bereich 1 ... 3600 <CR>: Carriage Return (Ascii 13)

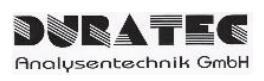

Abgabezeit STEP 3 festlegen: ST3 = <n> <CR> wobei <n> : Sekunden für einen Vollhub, Bereich 1 ... 3600 <CR>: Carriage Return (Ascii 13)

Abgabezeit STEP 4 festlegen: ST4 = <n> <CR> wobei <n> : Sekunden für einen Vollhub, Bereich 1 ... 3600 <CR>: Carriage Return (Ascii 13)

Abgabezeit STEP 5 festlegen: ST5 = <n> <CR> wobei <n> : Sekunden für einen Vollhub, Bereich 1 ... 3600 <CR>: Carriage Return (Ascii 13)

Aufziehzeit LOAD festlegen: STL = <n> <CR> wobei <n> : Sekunden für einen Vollhub, Bereich 1 ... 3600 <CR>: Carriage Return (Ascii 13)

Aufzieh- & Abgabezeit PRIME festlegen: STP = <n> <CR> wobei <n> : Sekunden für einen Vollhub, Bereich 1 ... 3600 <CR>: Carriage Return (Ascii 13)

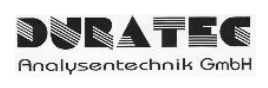

#### **Parameter abfragen:**

Spritzenvolumen abfragen: GSV <CR> wobei <CR>: Carriage Return (Ascii 13) Antwort: : 25 bis 12500 (µl)

Dosiervolumen STEP 1 abfragen: GV1 <CR> wobei <CR>: Carriage Return (Ascii 13) Antwort: Volumen in µl, Nachkommastellen werden durch Punkt getrennt

Dosiervolumen STEP 2 abfragen: GV2 <CR> wobei <CR>: Carriage Return (Ascii 13) Antwort: Volumen in µl, Nachkommastellen werden durch Punkt getrennt

Dosiervolumen STEP 3 abfragen: GV3 <CR> wobei <CR>: Carriage Return (Ascii 13) Antwort: Volumen in µl, Nachkommastellen werden durch Punkt getrennt

Dosiervolumen STEP 4 abfragen: GV4 <CR> wobei <CR>: Carriage Return (Ascii 13) Antwort: Volumen in µl, Nachkommastellen werden durch Punkt getrennt

Dosiervolumen STEP 5 abfragen: GV5 <CR> wobei <CR>: Carriage Return (Ascii 13) Antwort: Volumen in µl, Nachkommastellen werden durch Punkt getrennt

Abgabezeit STEP 1 abfragen: GT1 <CR> wobei <CR>: Carriage Return (Ascii 13) Antwort: Sekunden für einen Vollhub, Bereich 1 ... 3600

Abgabezeit STEP 2 abfragen: GT2 <CR> wobei <CR>: Carriage Return (Ascii 13) Antwort: Sekunden für einen Vollhub, Bereich 1 ... 3600

Abgabezeit STEP 3 abfragen: GT3 <CR> wobei <CR>: Carriage Return (Ascii 13) Antwort: Sekunden für einen Vollhub, Bereich 1 ... 3600

Abgabezeit STEP 4 abfragen: GT4 <CR> wobei <CR>: Carriage Return (Ascii 13) Antwort: Sekunden für einen Vollhub, Bereich 1 ... 3600

Abgabezeit STEP 5 abfragen: GT5 <CR> wobei <CR>: Carriage Return (Ascii 13) Antwort: Sekunden für einen Vollhub, Bereich 1 ... 3600

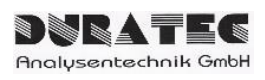

Aufziehzeit LOAD abfragen: GTL <CR> wobei <CR>: Carriage Return (Ascii 13) Antwort: Sekunden für einen Vollhub, Bereich 1 ... 3600

Aufzieh- & Abgabezeit PRIME abfragen: GTP <CR> wobei <CR>: Carriage Return (Ascii 13) Antwort: Sekunden für einen Vollhub, Bereich 1 ... 3600

#### **Befehle ausführen:**

Initialisierung: INIT <CR> wobei

<CR>: Carriage Return (Ascii 13)

Flusskanäle spülen: PRIME <CR> wobei

<CR>: Carriage Return (Ascii 13)

Spritze befüllen: LOAD <CR> wobei

<CR>: Carriage Return (Ascii 13)

Teildosierung STEP1-5 starten: SVT = <n> <CR> wobei

<n> : 1…5 (für den jeweiligen STEP) <CR>: Carriage Return (Ascii 13)

#### **Rückmeldungen:**

Rückgabe : Echo des Befehls plus <ACK> <CR> : Befehl verstanden <NAK> <CR> : Befehl nicht verstanden <ACK> <Wert> <CR> : abgefragter Wert

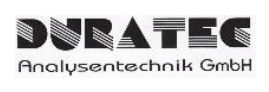

# <span id="page-18-0"></span>**6.2.3Neue Befehle Firmware 14.05.2019**

# **Parameter setzen:**

StartFlow festlegen für STEP : SSF<x> = <n> <CR> wobei <x> : 1 bis 5 (für Step) <n> : 0.004408 ... 0.176318 \* Spritzenvolumen [µl/sec] **(default 0.01 x Spritzenvolumen)** <CR>: Carriage Return (Ascii 13)

Slope Up festlegen für STEP : SSU<x> = <n> <CR> wobei <x> : 1 bis 5 (für Step) <n> : 1 … 40 **(default 8)** <CR>: Carriage Return (Ascii 13)

Slope Down festlegen für STEP : SSD<x> = <n> <CR> wobei <x> : 1 bis 5 (für Step) <n> : 1 … 40 **(default 8)** <CR>: Carriage Return (Ascii 13)

EndFlow festlegen für STEP : SEF<x> = <n> <CR> wobei <x> : 1 bis 5 (für Step) <n> : 0.004408 ... 0.176318 \* Spritzenvolumen [µl/sec] **(default 0.1 x Spritzenvolumen)** <CR>: Carriage Return (Ascii 13)

# **Parameter abfragen:**

StartFlow abfragen für STEP : GSF<x> <CR> wobei <x> : 1 bis 5 (für Step) <CR>: Carriage Return (Ascii 13) Antwort: Flussrate in µl/sec

Slope Up abfragen für STEP : GSU<x> <CR> wobei <x> : 1 bis 5 (für Step) <CR>: Carriage Return (Ascii 13) Antwort: Beschleunigung im Bereich 1 ... 40

Slope Down abfragen für STEP : GSD<x> <CR> wobei <x> : 1 bis 5 (für Step) <CR>: Carriage Return (Ascii 13) Antwort: Abbremsen im Bereich 1 ... 40

EndFlow abfragen für STEP : GEF<x> <CR> wobei <x> : 1 bis 5 (für Step) <CR>: Carriage Return (Ascii 13) Antwort: Flussrate in µl/sec

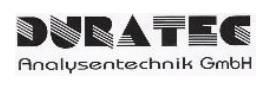

# **Kontakt**

# **DURATEC Analysentechnik GmbH**

Rheinauer Straße 4 D-68766 Hockenheim Tel. +49(0) 6205 / 9450-0 Fax  $+49(0)$  6205 / 9450-33 Email [info@duratec.de](mailto:info@duratec.de) Webseite [www.duratec.de](http://www.duratec.de/)